### МИНИСТЕРСТВО ОБРАЗОВАНИЯ И НАУКИ РОССИЙСКОЙ ФЕДЕРАЦИИ Федеральное государственное бюджетное образовательное учреждение высшего образования **«КУБАНСКИЙ ГОСУДАРСТВЕННЫЙ УНИВЕРСИТЕТ» (ФГБОУ ВО «КубГУ»)**

**Кафедра информационных технологий**

## **КУРСОВАЯ РАБОТА**

## **WEB-КОНФИГУРАТОР ДЛЯ ОПРЕДЕЛЕНИЯ ПАРАМЕТРОВ СБОРКИ ПК**

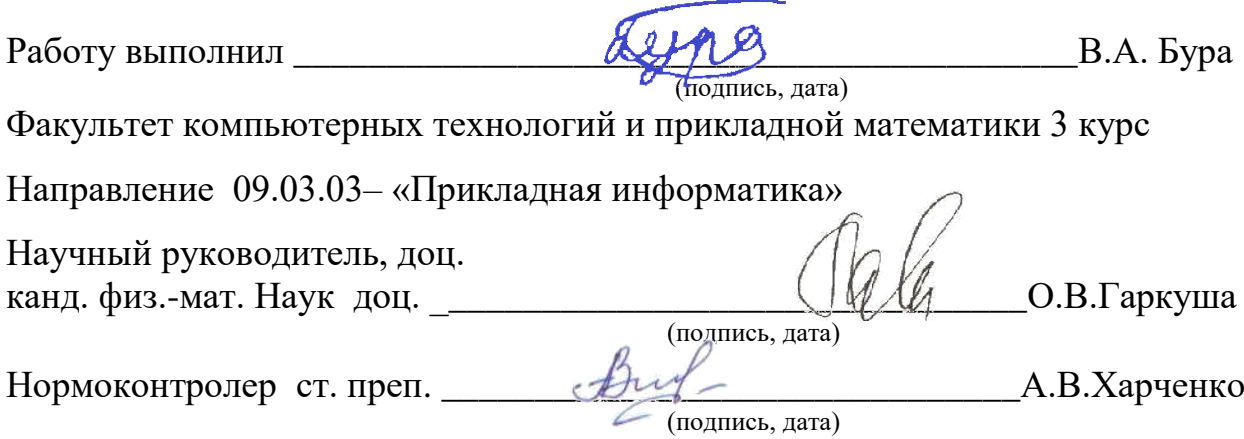

Краснодар 2018

#### РЕФЕРАТ

Курсовая работа 35 с., 12 рис., 11 табл., 3 части, 5 источников.

WEB-ПРИЛОЖЕНИЕ, ПЕРСОНАЛЬНЫЙ КОМПЬЮТЕР, PHP, БАЗА ДАННЫХ, КОМПЛЕКТУЮЩИЕ.

Цель курсовой работы – разработать web-конфигуратор для определения параметров сборки компьютера.

Для достижения поставленной цели была реализована база данных и начальная версия web-приложения.

В рамка курсовой работы была изучена литература по MySQL и PHP.

В курсовой работе описаны подобные web-конфигураторы, а также технологии, с помощью которых было реализовано web-приложение.

# СОДЕРЖАНИЕ

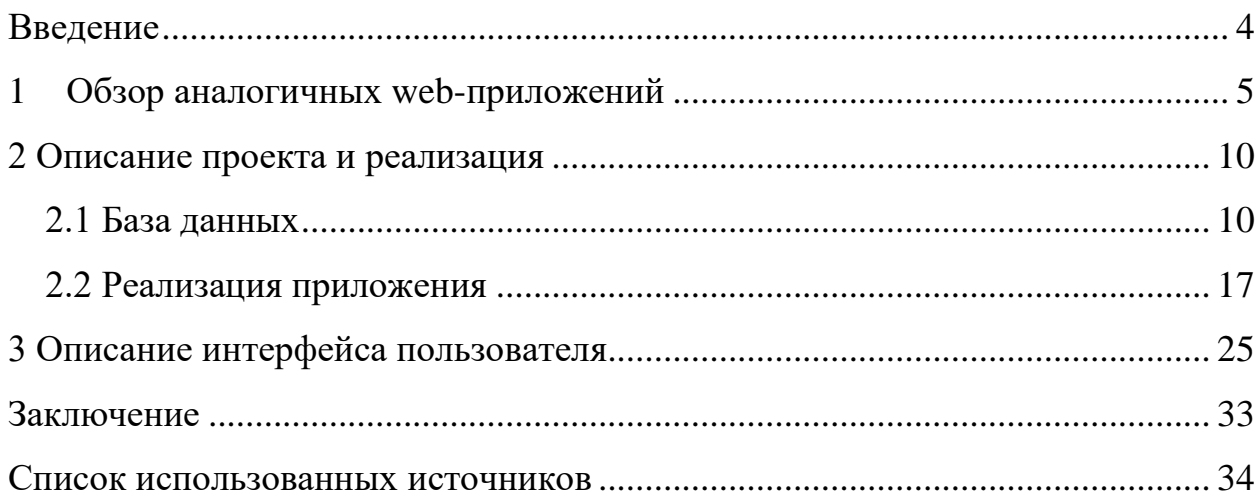

#### **ВВЕДЕНИЕ**

<span id="page-3-0"></span>На сегодняшний день, многие люди желают собрать персональный компьютер сами, тем самым сэкономив деньги за счет самостоятельной сборки и выбрав определенные характеристики, сделав акцент на задачи, для которых этот компьютер будет использоваться. Но прежде чем идти в магазин, людям необходимо изучить данную c<sub>o</sub>bepy, узнать характеристики какие комплектующих влияют на общую производительность. Для того чтобы облегчить процесс изучения и принятия решения было разработано WEBприложение, ориентированное на поставленную задачу.

Данная курсовая работа посвящена изучению средств разработки Webприложений, a также проектированию и реализации собственного приложения, которое позволяет подобрать оптимальные по стоимости и производительности, комплектующие для сборки персонального компьютера.

Первая глава курсовой работы содержит обзор подобных Webприложений, представленных на рынке.

Вторая глава посвящена описанию проекта и реализации приложения.

Третья глава содержит описание интерфейса пользователя.

 $\overline{4}$ 

<span id="page-4-0"></span>1 Обзор аналогичных web-приложений

Анализ предметной области – первостепенная задача любой работы. Перед проектированием и созданием самого web-приложения необходимо выделить отличия от остальных подобных сайтов, для определения вектора направления создания, развития и расширения приложения.

Многие интернет-магазины, ориентированные на цифровую технику, имеют функцию конструктора для персональных компьютеров. Пользователь из данных ему комплектующих может сам подобрать компьютер под интересующие его параметры и задачи.

Примером подобного магазина является интернет-магазин DNS [\[1\]](#page-33-1) приведенный на рисунке 1.

| $\mathbf{DNS}$ Sutosar Texhika<br>$\checkmark$                                                                    |                          | Поиск среди более 100 000 товаров                                                                                                    | $\alpha$ | <b>II</b> Сравнение                      | ♡ Избранное                                               | <b>• Корзина</b>  |
|----------------------------------------------------------------------------------------------------|--------------------------|----------------------------------------------------------------------------------------------------|----------|------------------------------------------|-----------------------------------------------------------|-------------------|
| DNS > Конфигуратор ПК                                                                                             |                          |                                                                                                    |          |                                          |                                                           |                   |
| Конфигуратор компьютера                                                                                           |                          | Инструкция пользователя                                                                                                    |          |                                          |                                                           | Обратная связь    |
| В вашем городе сборка для онлайн-заказа через конфигуратор ПК не<br>предоставляется. Доступна покупка без сборки. |                          | Проблемы с совместимостью<br>Ø<br>國家<br>Энергопотребление неоптимально∨                                                                                        | tuu)     | 71 247<br><b>E®</b>                      | Цена без сборки:<br>$\mathbf{P}$<br>Забрать заказ: 21 мая |                   |
| <b>реф Поделиться ссылкой</b>                                                                                     | <b>X</b> Очистить список | "↓, Сохранить конфигурацию                                                                                                    |          | Кредит онлайн от 6 946 руб./мес. (?)     |                                                           | Купить без сборки |
| Системный блок<br>Процессор<br>O<br>Совместимо                                                                    |                          | Процессор Intel Xeon E5-1650 v4 OEM<br>[LGA 2011-3, 6x3600 MFu, L2 - 1.5 MB, L3 - 15 MB, 4xDDR4-2400 MFu, TDP<br>140 BT<br>Код товара: 1075313                 |          | 47 799 ₽<br>В магазинах: через 6<br>дней |                                                           | $\times$ убрать   |
| Материнская плата<br>Ø<br>Совместимо                                                                              |                          | Материнская плата ASRock X99E-ITX/ас<br>[LGA 2011-3, Intel X99, 2xDDR4, DDR4 RDIMM-3200 MFu, 1xPCI-Ex16,<br>аудио 7.1, Mini-ITX]<br>Код товара: 1129313        |          | 19 799 ₽<br>В магазинах: через 6<br>дней |                                                           | <b>x</b> убрать   |
| Корпус<br>Θ<br>Совместимо                                                                                         |                          | Корпус DEXP DC-101В черный<br>[Midi-Tower, Micro-ATX, Mini-ITX, Standard-ATX, 2x USB 2.0]<br>Код товара: 1132735                                               |          | 1 199 ₽<br>в 13 магазинах                |                                                           | <b>x</b> убрать   |
| Видеокарта<br>O<br>Совместимо                                                                                     |                          | Видеокарта Sapphire AMD Radeon R5 230 Silent LP [11233-<br>$01-XX$<br>[PCI-E 3.0, 1 FB DDR3, 64 бит, 625 МГц, HDMI, VGA (D-Sub), DVI-D]<br>Код товара: 6678924 |          | 2450₽<br>В магазинах:<br>послезавтра     | $\mathbf{1}$                                              | х убрать          |
| Система охлаждения<br>$\bullet$<br>процессора                                                                     |                          |                                                                                                    |          |                                          |                                                           | + Развернуть      |
| o<br>Оперативная память                                                                                           | $\overline{1}$           |                                                                                                    |          |                                          |                                                           | + Развернуть      |
| Устройство хранения                                                                                               |                          |                                                                                                    |          |                                          |                                                           |                   |

Рисунок 1 – DNS-shop сборка ПК онлайн

На представленном рисунке можно наблюдать блоки выбора комплектующих, с кратким указанием их характеристик, которые включают в себя цену. Указывается общая стоимость всех комплектующих. Также имеется функция сборки в магазине за дополнительную плату. Данный конструктор сборки персонального компьютера имеет как свои положительные стороны, так и отрицательные.

К плюсам можно отнести привязанность конструктора к одному интернетмагазину. В конкретном случае, плюсом является то, что любые изменения в товарах магазина, будут тут же применены к конфигуратору, таким образом пользователь может не беспокоиться о различиях цен, наличии товара и т.п. Так же благодаря такой привязанности появляется возможность сборки всех комплектующих в магазине профессионалом, что также является признаком надежности, а также позволяет собирать компьютеры людям, не имеющих навыков по самостоятельной сборке персонального компьютера. Отличительной чертой и еще одним плюсом является наличие показателей совместимости комплектующих. Это позволяет пользователям получить максимальную производительность.

Несмотря на то, что данный конфигуратор имеет много положительных сторон, привязанность к конкретному магазину также плохо отражается на его функционале. Одним из главных минусов – отсутствие выбора. Большое наличие различных комплектующих не может конкурировать с возможностью выбора определенного товара в разных магазинах для сравнения цены и качества. Из этого вытекает отсутствие возможности просмотра сборок, основанных на товаре, которыми данный интернет-магазин не торгует, а также не возможность подбора оптимального по цене и качеству персонального компьютера.

6

В процессе анализа функционала данного web-приложения, необходимо отметить работу с не разбирающимся в компьютерах пользователем. Не смотря на возможность отслеживания совместимости и сборки в магазине, встает вопрос о том, а что именно следует выбрать под конкретные задачи? Какие комплектующие лучше всего под них подойдут, если пользователь не знает в чем они все отличаются?

Существует другое не самостоятельное, привязанное к интернет-магазину, web-приложение, которое позволяет ответить на некоторые **ИЗ** представленных выше вопросов. Сайт hyperpc.ru  $[2]$  – конфигуратор представлен на рисунке 2.

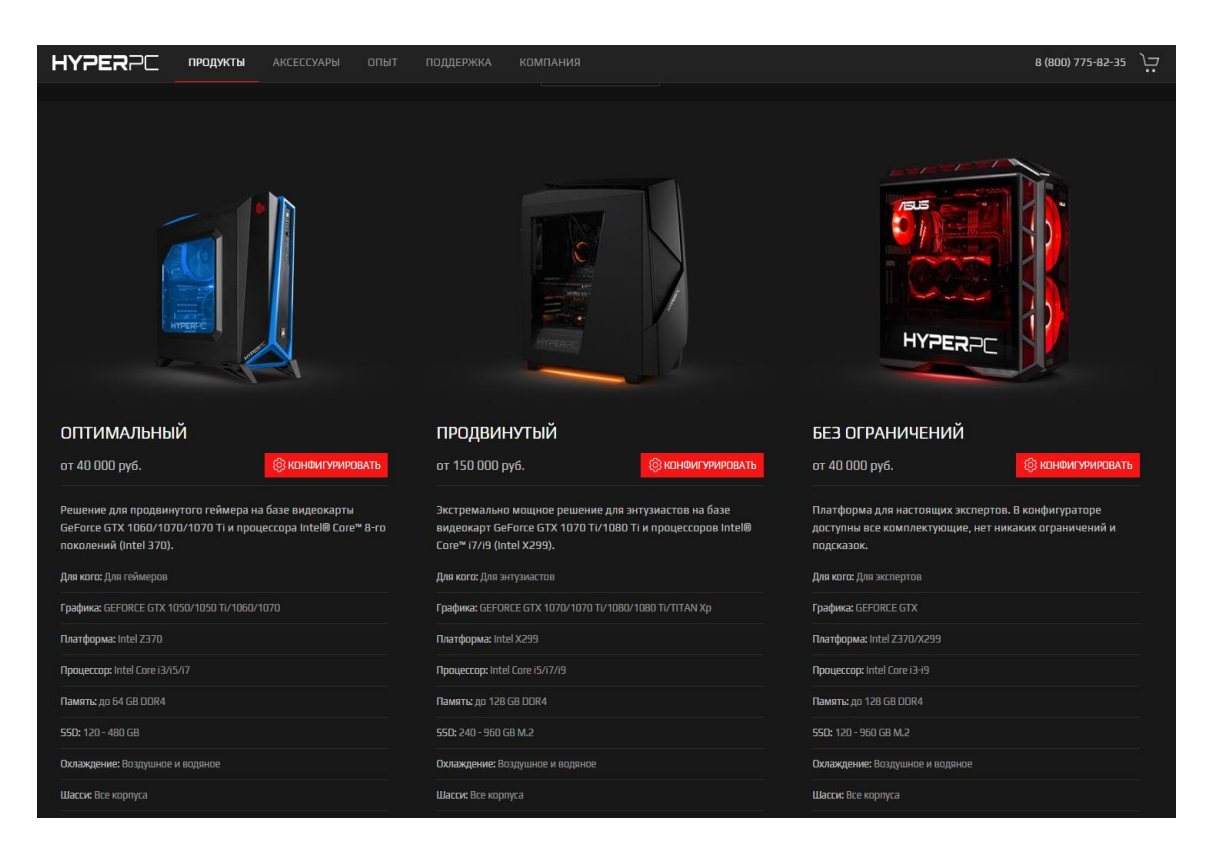

Рисунок 2 – НурегРС – Описание сборок

На данном рисунке показано, как на сайте решен вопрос с использованием конфигуратора неопытным пользователем. Изначально предоставляется три сборки на выбор. Каждая перечисляет свои конфигурации, общую стоимость, а что самое главное – описание, под какие

задачи данный выбор лучше всего подойдет. При нажатии на кнопку конфигурировать, откроется само окно конфигуратора, представленное на рисунке 3.

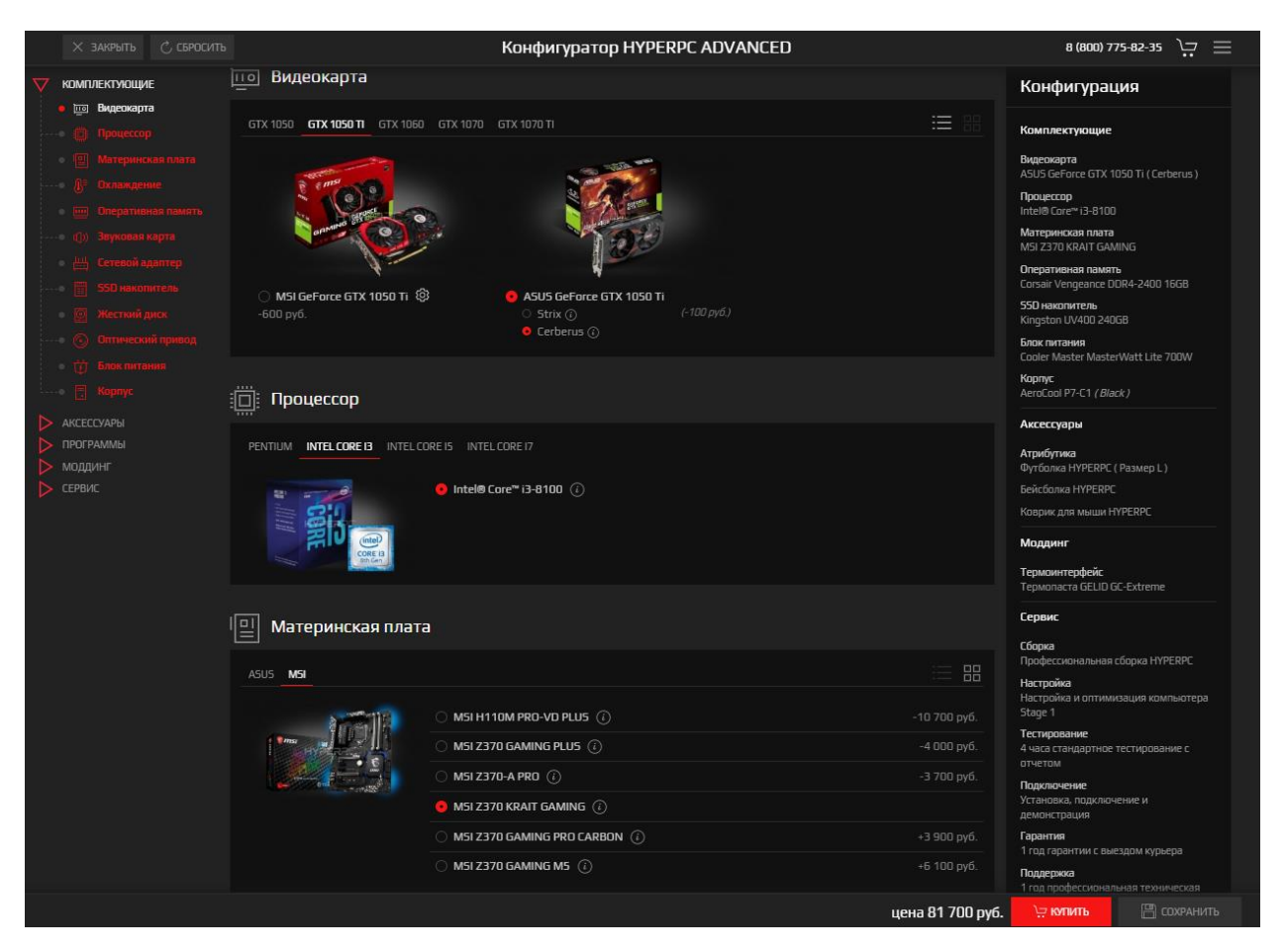

Рисунок 3 HyperPC – Окно конфигуратора

В правом нижнем углу рисунка 3 указывается общая стоимость сборки, слева располагается меню навигации по видам комплектующих, справа те комплектующие, которые уже выбраны пользователем или программой. В центре располагается блок выбора необходимых конфигурации.

Большой плюс у данного web-приложения – это указание не цены, а разница от текущей стоимости, что упрощает подсчет и наглядность для пользователя.

В остальном присутствуют все те же минусы из-за привязанности к конкретному магазину, что и у DNS-shop. Особенно плохо реализовано описание комплектующих. Тут даже опытный пользователь не разберется в чем именного преимущество того или иного выбора.

К преимуществам данного конфигуратора можно отнести возможность сохранения конкретной пользовательской сборки.

В заключении необходимо подвести итог анализа подобных webприложений. Основой для работы должна послужить самостоятельность, не привязанность к конкретному магазину. Это даст пользователю возможность подбора комплектующих и сравнения цен и качества из различных магазинов. Главным же отличием от всех остальных web-приложений послужит понятность для не знакомых с компьютерами и цифровой техникой понятный Требуется пользователям.  $\mathbf{M}$ простой механизм подбора необходимой сборки, решающую и ориентированную под те задачи, которые будут необходимы. Так же при наличии конфигуратора, комплектующие должны подписывать не только их характеристиками, но и примерным описанием. Текст такого пояснения может содержать задачи, под которые данный выбор больше всего подойдет или список программ, под которые данный вариант лучше всего подойдет.

В итоге, должно получиться приложение удобное и понятное любому пользователю, с возможности подбора оптимальных по цене и качеству конфигураций персонального компьютера.

9

#### <span id="page-9-0"></span>2 Описание проекта и реализация

#### <span id="page-9-1"></span>2.1 База данных

База данных состоит из 11 таблиц, которые созданы с помощью СУБД MySQL[]. Был сделан выбор в сторону этой СУБД, т.к. она более простая в использовании, имеется большое наличие документации, в том числе и на русском языке.

Опишем структуру таблиц более подробно.

Для каждого комплектующего создана отдельная таблица со своим уникальным ключом, который передается в таблицу с финальной сборкой.

Таблица `СРU` предназначена для хранения информации о центральных процессорах. Ее структура представлена в таблице 1.

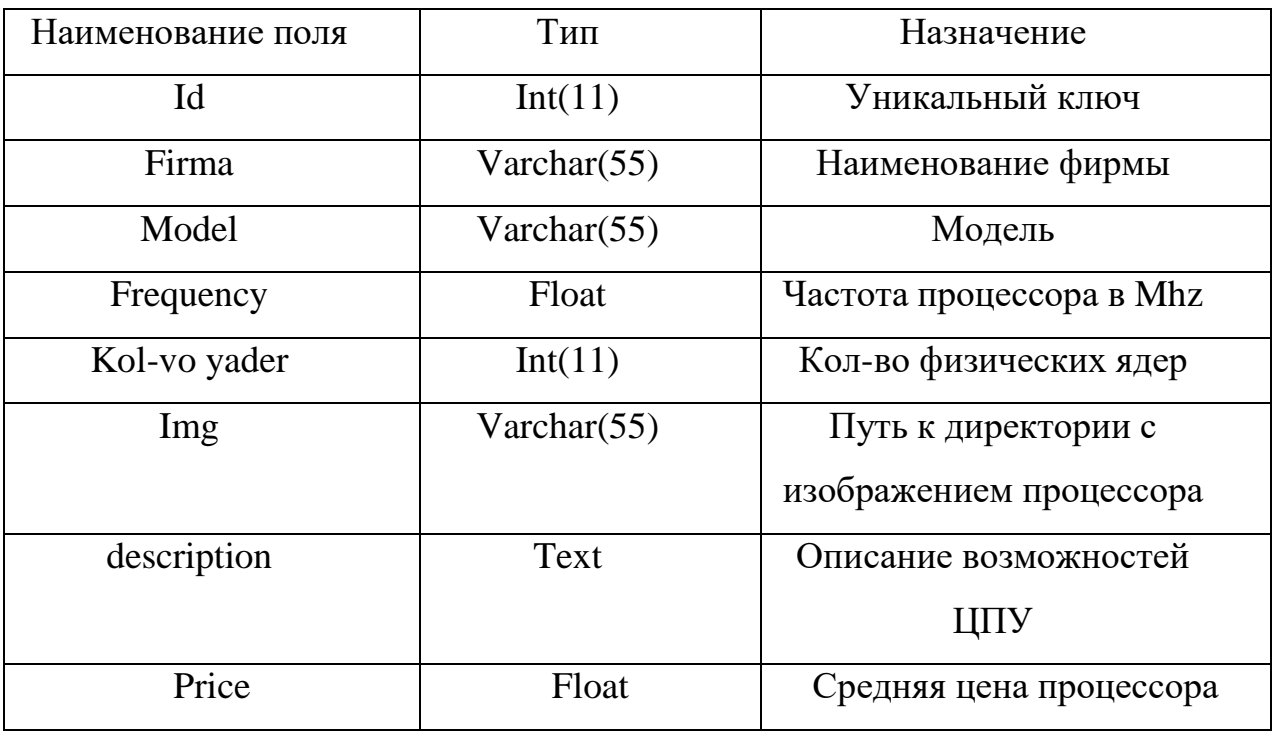

#### Таблица 1-Таблица БД CPU

Таблица video card - предназначена для хранения данных о видеокарте.

| Наименование поля | Тип            | Назначение          |
|-------------------|----------------|---------------------|
| Id                | Int(11)        | Уникальный ключ     |
| Firma             | Varchar $(55)$ | Наименование        |
|                   |                | фирмы видеокарты    |
| Seria             | Varchar $(55)$ | Серия видеокарты    |
| Model             | Varchar(55)    | Модель              |
| Memory            | Int(11)        | Кол-во памяти       |
|                   |                | видеокарты в Гб     |
| Memory_type       | Varchar $(55)$ | Тип видеопамяти     |
| Img               | Varchar $(55)$ | Путь к директории с |
|                   |                | изображением        |
|                   |                | видеокарты          |
| description       | Text           | Описание            |
|                   |                | видеокарты          |
| Price             | Float          | Средняя цена        |
|                   |                | видеокарты          |

Таблица 2 – Таблица БД video\_card

Таблица motherboard – предназначена для хранения данных о материнской плате.

# Таблица 3 – Таблица БД motherboard

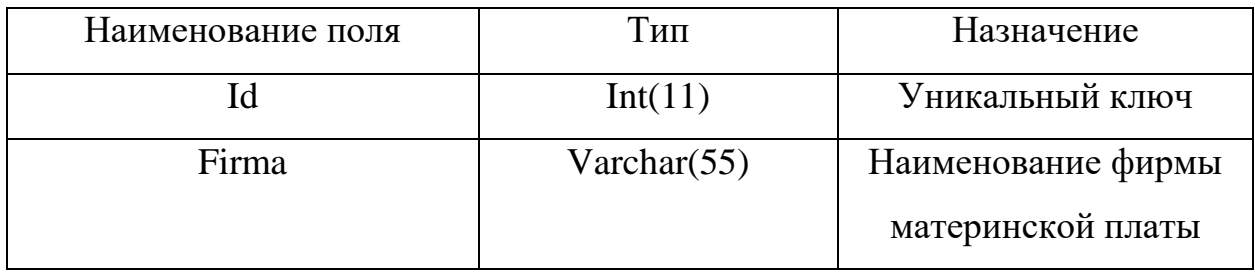

| r 1         |                |                      |  |
|-------------|----------------|----------------------|--|
| Model       | Varchar $(55)$ | Модель               |  |
| Img         | Varchar $(55)$ | Путь к директории с  |  |
|             |                | изображением         |  |
|             |                | материнской платы    |  |
| description | text           | Описание материнской |  |
|             |                | платы                |  |
| Price       | Float          | Средняя цена         |  |
|             |                | материнской платы    |  |

Таблица 3 - Таблица БД motherboard (Продолжение)

Таблица motherboard\_slots – предназначена для хранения всех имеющихся слотов различных видеокарт.

Таблица 4 – Таблица БД motherboard\_slots

| Наименование поля | ИП             | Назначение         |
|-------------------|----------------|--------------------|
|                   | Int(11)        | Уникальный ключ    |
| Name slot         | Varchar $(55)$ | Наименование слота |

Таблица Соотнош\_Мат\_Разъем – предназначена для взаимосвязи таблицы 3 и таблицы 4, т.е., хранит соотношение материнской платы, уникальный ключ, который передается и различных слотов, уникальный ключ которых так же передается и их количество.

Таблица 5- Таблица БД Соотнош\_Мат\_Разъем

| Наименование поля | ИL   | Назначение      |
|-------------------|------|-----------------|
|                   | int( | Уникальный ключ |

| Id_mat  | Varchar $(55)$ | Передается            |  |
|---------|----------------|-----------------------|--|
|         |                | уникальный ключ       |  |
|         |                | материнской платы     |  |
| Id_slot | Varchar $(55)$ | Передается            |  |
|         |                | уникальный ключ слота |  |
| Kol     | Varchar $(55)$ | Количество слотов с   |  |
|         |                | данным ключом         |  |

Таблица 5- Таблица БД Соотнош\_Мат\_Разъем (Продолжение)

Таблица RAM – предназначена для хранения данных об оперативной памяти. Название таблицы в базе данных – `RAM`.

Таблица 6 - Таблица БД RAM

| Наименование поля | Тип            | Назначение          |
|-------------------|----------------|---------------------|
| Id                | Int(11)        | Уникальный ключ     |
| Firma             | Varchar $(55)$ | Наименование фирмы  |
| Model             | Varchar $(55)$ | Модель              |
| Memory            | Int(11)        | Кол-во памяти в Гб  |
| Img               | Varchar $(55)$ | Путь к директории с |
|                   |                | изображением        |
|                   |                | оперативной памяти  |
| description       | Text           | Описание ОЗУ        |
| Price             | Float          | Средняя цена        |
|                   |                | оперативной памяти  |

Таблица power\_supply – предназначена для хранения данных о блоке питания.

Наименование поля Тип Назначение  $I$ d  $I$ nt(11) Уникальный ключ Firma Varchar(55) Наименование фирмы Model Varchar(55) Модель Kol\_vt Float Float Количество Вт в БП  $\boxed{\text{Im}g}$  Varchar(55) Путь к директории с изображением блока питания Description Text Oписание БП Price Float Гередняя цена блока питания

Таблица 7 – Таблица БД power\_supply

Таблица hard\_drive – предназначена для хранения данных о жестком диске.

Таблица 8 – Таблица БД hard\_drive

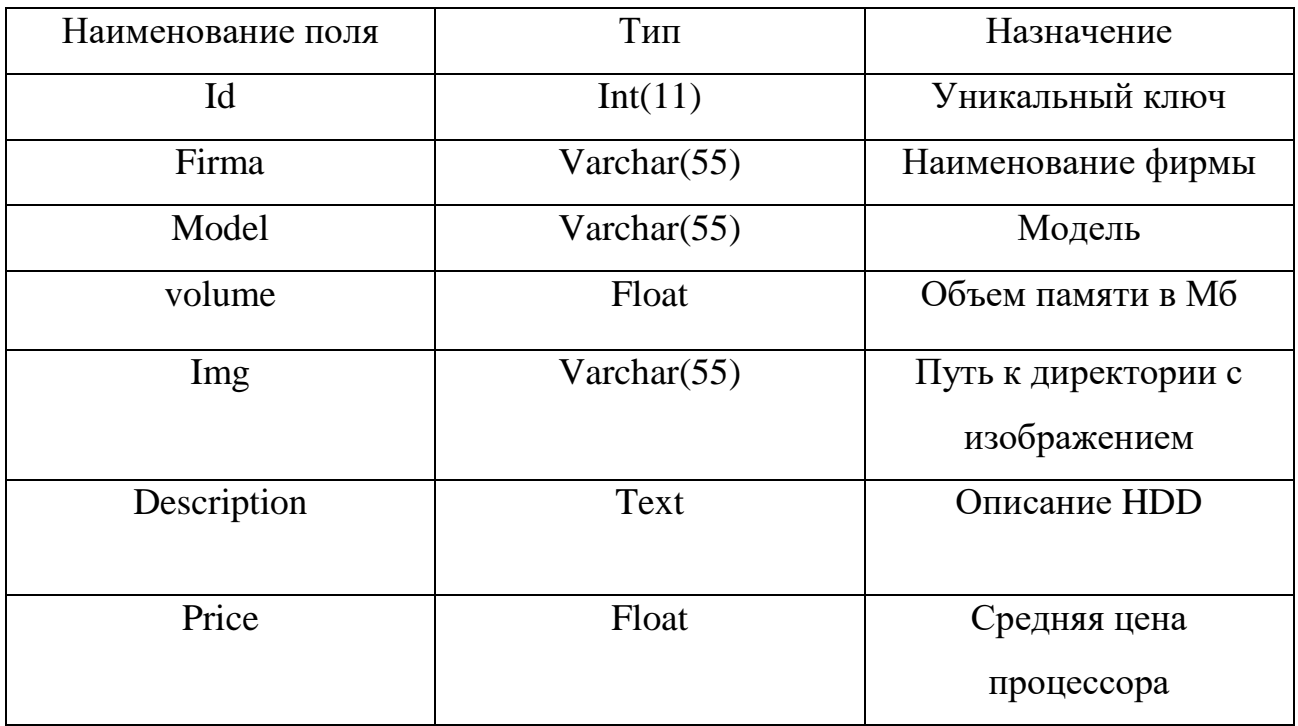

Таблица body – предназначена для хранения данных о корпусе.

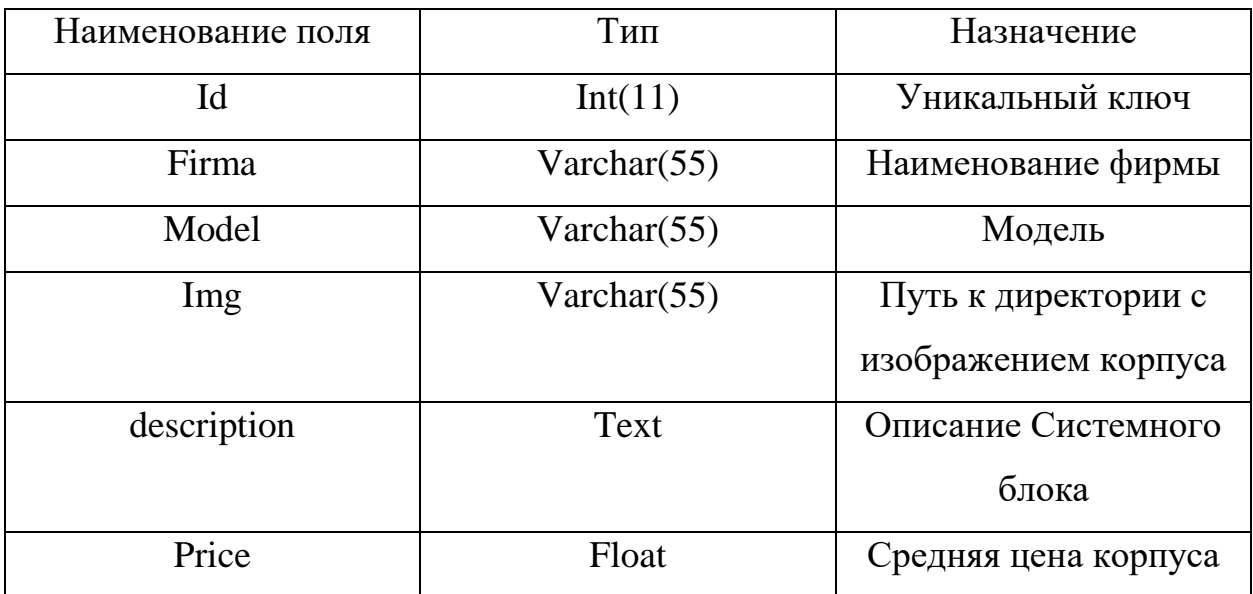

Таблица 9 – Таблица БД body

Таблица BuildPC – предназначена для хранения данных о финальной сборке.

# Таблица 10 – Таблица БД BuildPC

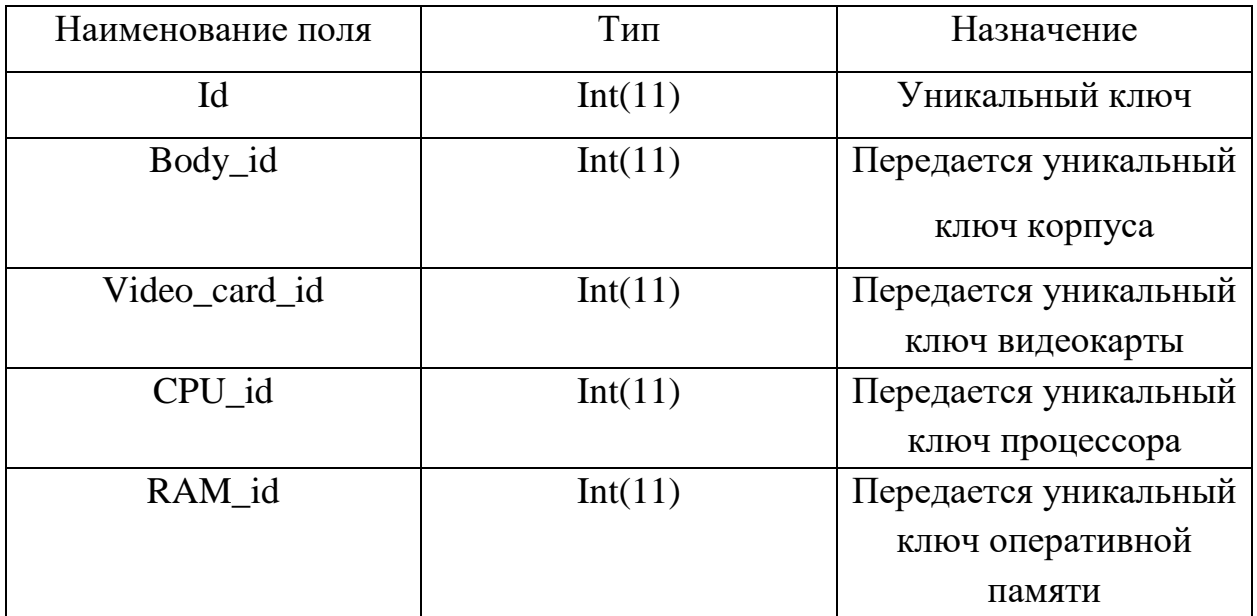

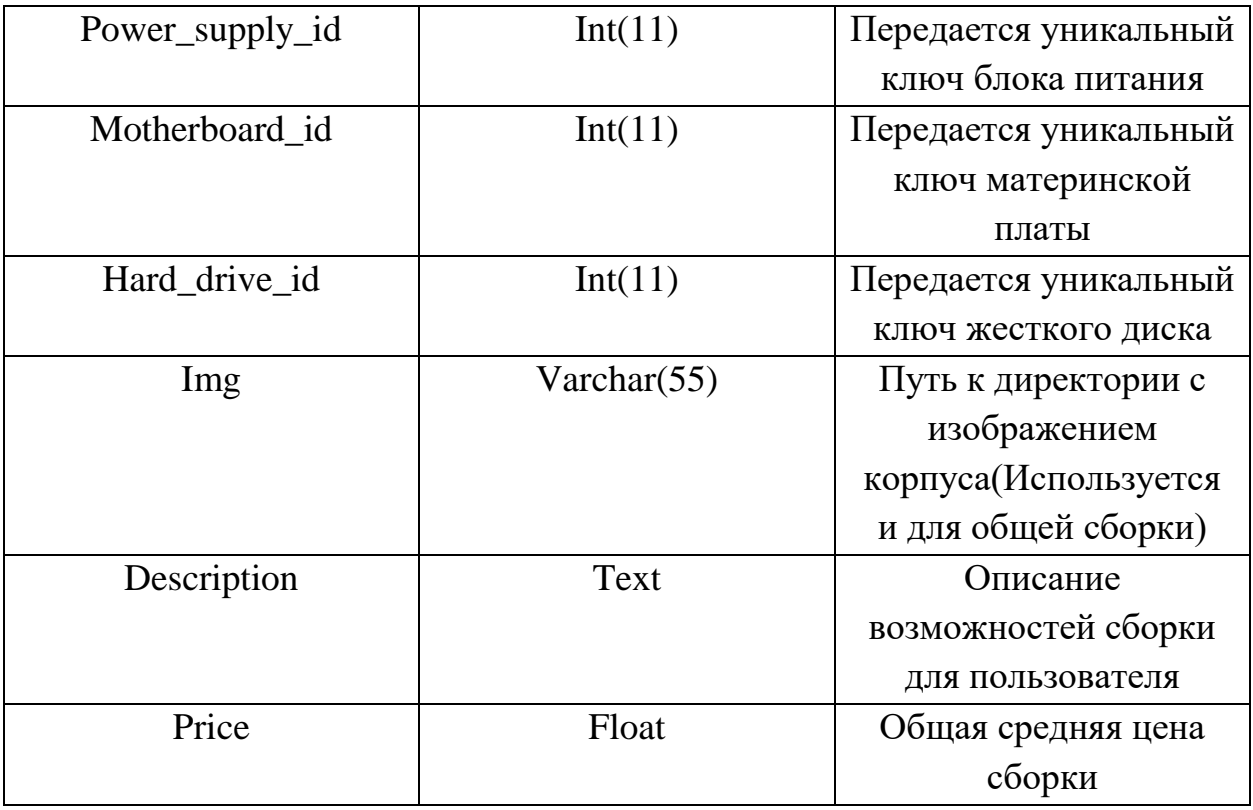

Таблица 10 – Таблица БД BuildPC (Продолжение)

Таблица build\_position – предназначена для хранения всех имеющихся сборок с их координатами.

Таблица 11- Таблица БД build\_position

| Наименование поля | Тип     | Назначение          |
|-------------------|---------|---------------------|
| Id                | Int(11) | Уникальный ключ     |
| Build id          | Int(11) | Передается          |
|                   |         | уникальный ключ     |
|                   |         | сборки              |
| X                 | Int(11) | Координата по оси х |
|                   | Int(11) | Координата по оси Ү |

<span id="page-16-0"></span>2.2 Реализация приложения

Для реализации были использованы язык: php[4], js[5].

В директории сайта имеется файл "index.php" в котором описана верстка сайта.

По нажатию на одну из клавиш "Отправить" (в зависимости от способа подбора, который выбрал пользователь), данные отправляются методом POST на страницу "result.php", на которой происходит взаимосвязь с базой данных и обработка данных которые отправил пользователь. Основные строчки кода представлены ниже.

В данной ситуации есть 2 варианта развития событий:

Пользователь выбрал фирму, которую он предпочитает, и цену, 1) которую считает приемлемой.

 $(2)$ Пользователь ответил на вопросы, и подбор будет происходить исходя из его ответов.

Рассмотрим первый вариант:

 $\frac{1}{2}$ Если была послана форма с Ценой и фирмами.

if (isset $(\$$  POST['firmsAndModels'])  $)$  {

```
\frac{1}{2}Определяем какая серия видеокарты выбрана
     $postFirms = $POST['choose-firms-video'];if ($postFirms == 1) {
        \text{Sseria} = \text{'any'};
      \text{else if } ($postFirms == 2) {
        \text{Sseria} = 'NVIDIA';\} else if ($postFirms = 3) {
        \text{Sseria} = 'AMD';\}
```
После чего те же самые действия проделываем для определения фирмы производителя процессора.

```
\text{ScpuFirm} = \text{\$} POST['choose-firms-CPU'];
  if (\text{ScpuFirm} == 1) {
   \text{Scpu} = \text{'any'};
} else if (\text{ScpuFirm} == 2) {
   \text{Scpu} = \text{'Intel'};
\text{else if } ($cpuFirm == 3) {
    Scpu = 'AMD';\}:
```
После чего делается SQL-запрос к базе данных, который находит все видеокарты данной серии. Если же был выбран селектор на значении «Любая», то выбираются все имеющиеся видеокарты.

if ( $\text{Sseria} := \text{'any'}$ ) {

\$query = \$db->query("SELECT `id` FROM `video\_card` WHERE  $\text{Seria} = \text{Sseria}$ ;");

```
\} else \{
```
 $\text{\$query} = \text{\$db->query("SELECT `id` FROM `video\_card`;");$ 

 $\left\{ \right\}$ 

Следующий блок кода, заносит данные об первичном ключе выбранной/ых видеокарт в массив. Это сделано для того, чтобы лишний раз не обращаться к базе данных.

```
\mathbb{S}i = 0:
while(\text{grow} = \text{Squery} > \text{fetch}()) {
    \text{SvideoList}[\$i] = \text{Srow}[\text{id}'],$i++;\mathcal{E}
```
Далее происходит подбор по такой же системе, можно выделить только проверку на существование сборки в данном ценовом диапазоне.

Так в следующими строчками кода задается диапазон цены, выбранной пользователем. Где EPS - заранее заданная константа, которая определяет величину интервала между минимальной и максимальной ценой.

 $\text{Sprice} = \text{\$}\_\text{POST['pred\_price']};$ 

 $\text{Similarity} = \text{Spring} - \text{EPS};$ 

 $\text{SmaxPrice} = \text{Sprice} + \text{EPS};$ 

И уже используя найденный интервал, используем его для нахождения сборки с заданной ценой, делаем это с помощью следующего запроса.

 $\text{\$query} = \text{\$db->query("SELECT * FROM 'BuildPC' WHERE}$ 'Summary' <  $\frac{1}{2}$  SmaxPrice AND 'Summary' >  $\frac{1}{2}$  SminPrice;");

Так как таблица к которой мы обращались содержит номера ключей комплектующих, необходимо записать интересующие ключи в массив, как было показано ранее.

После произведенных действий, необходимо соотнести все условия и найти такую сборку, которая бы всем им удовлетворяла. Для этого необходимо пройтись по всем 3 условиям. Для этого был использован цикл while.

```
\frac{1}{2}проверка на наличие такой сборки
Si = 0:
\deltauild = array();
while(\$i \leq count(\$priceList) - 1)}
  \hat{ } si = 0;
   while (\$i \le count(\$cpuList) - 1) {
```
 $$1 = 0$ : while  $$1 < = count($videoList) - 1)$  {

После чего необходимо записать условие, что данный процессор, установлен в сборку, которая находится в выбранном ценовом диапазоне. Аналогичные условия и для видеокарты.

if ( $\text{SepuList}[\$ i] ==  $\text{Spricelist}[\$ i]['CPU\_id'] and  $\text{Svideolist}[\$ \$priceList[\$i]['video card id']) {

После чего увеличивается закрываются все циклы, значение переменных, отвечающие за номер шага. И так пока не будут просмотрены все варианты.

Во втором случае код будет выглядеть так, т.е. если была послана форма с вопросами:

 $\}$  else if ( isset(\$\_POST['quest']) ){

B Необходимо установить координаты. данном приложении координатами являются ответы на вопросы, где номер вопросы - это Ось, а номер ответа - числовое значение.

 $x1 =$   $\sqrt{POST}$  ['forWhat'];

 $\$y1 = \$$  POST['cost'];

Вариант просматривать координаты сразу через SQL-запрос, является не самым удобным. Проще собрать все координаты сразу одним запросом:

\$db->query("SELECT 'build id',  $x'$ ,  $y'$ \$query  $\equiv$ **FROM** 'build\_position';");

Запишем их в массив:

```
\hat{S}i = 0;
   while(\text{grow} = \text{Squery} > \text{fetch}()) {
   \text{Spos}[\text{Si}][\text{build}_id'] = \text{from}[\text{build}_id'];
   \text{Spos}[\text{Si}][x'] = \text{Srow}[x'],\text{Spos}[\text{Si}][y'] = \text{Srow}[\text{y}'],$i++:
\cdot
```
И работая с массивом, можно легко найти минимальное значение расстояния между точками. Для этого достаточно сначала присвоить минимальное значение первому элементу:

 $\sinh = sqrt(pow((\$x1 - \$pos[0][x']))2) + pow((\$y1 - \$pos[0][y']).2));$ 

 $$resPosX = $pos[0][x']$ ;

 $\frac{\text{S} \cdot \text{S} \cdot \$ 

 $\text{BuildId} = \text{Spos}[0]$  build id'];

После чего достаточно в цикле просмотреть все оставшиеся и, в случае необходимости, пере присвоить и само значение, и координаты, которые ему соответствуют. Пример реализации показан следующим циклом.

```
$i = 1;
 while (\$i \leq count(\$pos) - 1) {
   $length = sqrt(pow((\$x1 - \$pos[\$i]['x']) , 2) + pow((\$y1 - \$pos[\$i]['y']) , 2));if ($length < $min) {
          $min = $length;$resPosX = $pos[$i][x'];
          \frac{\sigma}{\sigma} \frac{\sigma}{\sigma} \text{BuildId} = \text{Spos}[\text{Si}][\text{build}_id'];
   \mathcal{E}$i++;
\mathcal{E}
```
Далее достаточно просто выбрать из базы данных первичный ключ сборки, который был найден в предыдущем блоке кода. Делает выборку следующий запрос:

\$query = \$db->query("SELECT \* FROM `BuildPC` WHERE `id` = ' $\text{BuildId':}$ ');

Можно заметить, что для обоих случаев наименование переменных одинаково, это требуется для того, чтобы не вводить лишние условия и проверки, а также не акцентировать внимание на том, какой способ подбора был выбран. Далее происходит вывод информации с базы данных, все делается практическим одинаковыми запросами. Код представлен ниже.

Например, программа ничего не смогла найти по заданным значением, тогда будет выведено советующее сообщение. Код описан ниже.

 $\langle$ ?php if (empty(\$build)) { ?>

 $\langle h3 \rangle$  class="norm-title result center" style="color: #D2515C;" >K сожалению по данным требованиям мы ничего не смогли собрать</h3>

 $\langle$ ?php }

Если была найдена хоть одна сборка, то начинается целый блок кода, который сначала выдает сообщение:

 $else f$ 

 $?$ 

<h3 class="norm-title result center">Подобранная сборка ПК</h3>

Далее, характеристики каждого комплектующего выводятся на экран. Для этого необходимо исполнить следующий запрос, который выводит характеристики процессора.

 $\langle$ ?php \$cpuQ = \$db->query("SELECT \* FROM `CPU` WHERE `id` = ".  $\text{Build}[\text{Si}][\text{CPU}_id']$ . ";");

> while( $\text{from} = \text{fcpuQ}$ ->fetch()) {/Pacшифровка  $\gamma$

Для остальных будут меняться только названия переменных и таблиц.

Также существует отдельный конструктор персонального компьютера, который позволяет изменять конфигурации, если пользователю это необходимо.

За исключением выгрузки всех комплектующих из бахы данных на страницу, все остальные действия осуществляются с помощью языка javascript, а именно в файле «construct.js».

При нажатии на комплектующие, необходимо понять, какого именно оно вида, для этого используется следующий блок кода.

var  $src = $(this).attr('src');$ 

var clas =  $$(this).attr('class');$ 

 $clas = class.split(" "$ 

if (jQuery.inArray("cpu",clas) != -1 )  $\{...\}$ 

В данном условном блоке производится присвоение комплектующему активного класса, что необходимо для выделения изображения. Далее идет пример присвоения активного класса и добавление изображения в блок констркутора.

\$('.cpu').removeClass('active\_comp');

\$(this).addClass("active\_comp");

\$('#activePhoto').attr('src',src);

\$("#cpuActiveImg").attr("src",src);

А также добавляются все необходимые значения в следующий ассоциативный массив

var select = {

 $\left\{ \right.$ 

Данный блок определяет, какое именно комплектующее выбрано, чтобы возможность быстро лбратиться к нему, а также к его имелась характеристикам, например к цене.

И в конце выполнения условного блока, идет присвоение всех необходимых значений в ассоциативный массив представленный выше. А само действие имеет следующую реализацию

```
var s ="";
s += "Фирма: " + cpuArr[number].firma + "; ";
s == "Mogents: " + cpuArr(number].model + "; ";s += "Частота: " + cpuArr[number].frequency + "; ";
s += "Кол-во ядер: " + cpuArr[number].yader + "; ";
\sqrt{(2\cdot\text{body} + \text{description} - \text{text(s)})}\{\<br>('#active_cost').text(cpuArr[number].price + " py6.");
select.cpu[0] = number;select.cpu[1] = s;
select.cpu[2] = cpuArr[number].price;
```
Примерно так выглядит реализация данного приложения.

<span id="page-24-0"></span>3 Описание интерфейса пользователя

Разработанное Web-приложение позволяет подобрать сборку ПК по различным критериям различным группам пользователей. Главная страница имеет вид, представленный на [Рисунок 4.](#page-24-1)

На всех страницах у пользователя есть навигация с помощью двух ссылок в вверху, а именно «Главная», «О проекте» и «Конструктор».

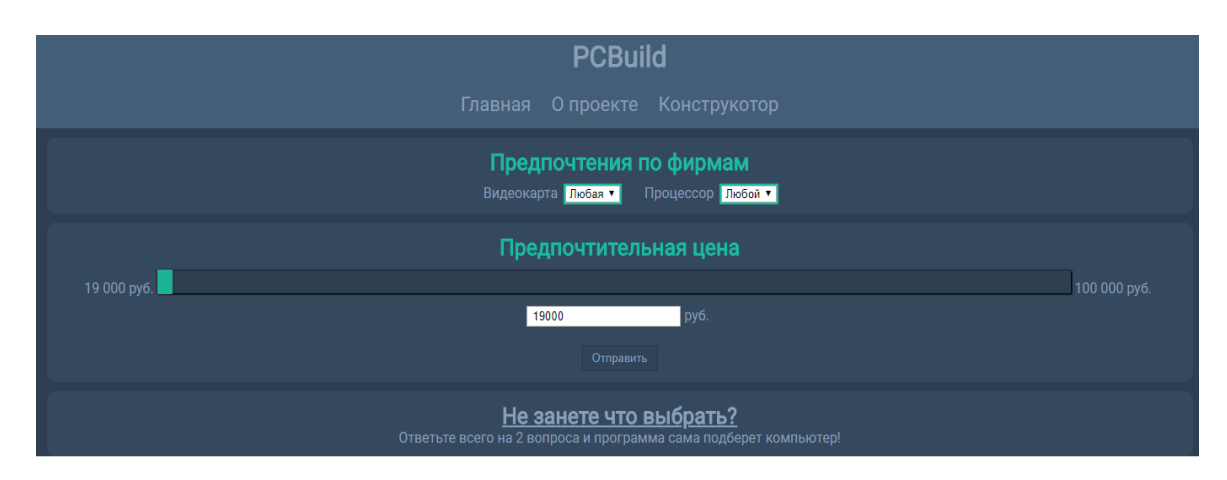

Рисунок 4 – Главная страница Web-приложения

<span id="page-24-1"></span>На данной странице пользователю доступно несколько способов, с помощью которых программа будет подбирать самую оптимальную сборку комплектующих для персонального компьютера:

1) Самому выбрать интересующие его фирмы процессора и серии видеокарт, для этого присутствует два выпадающих списка, которые находятся в блоке с заголовком «Предпочтения по фирмам», при нажатии на них будет раскрыт весь список фирм или серий, в зависимости от выбранного списка. А также имеется возможность выбрать оптимальную цену, которая изначально равна цене минимальной сборке, которая присутствует в нашей базе данных. Указать цену возможно с помощью ползунка, который находится сразу под заголовком «Предпочтительная цена», где требуется с помощью зажатой левой кнопки мыши, переместить ползунок, в, интересующий

25

пользователя, ценовой диапазон. Второй вариант, просто вписать приемлемую для посетителя сайта цену в окно для ввода, которое располагается немного ниже ползунка. После того, как пользователь указал всё, что считал необходим, ему требуется нажать на кнопку «Отправить», находящуюся ниже текстового окна.

2) Второй способ, если пользователь не имеет никаких предпочтений, связанных с фирмой процессора или серии видеокарты. Для этого на сайте предусмотрена опросная система, которая подберет компьютер, в зависимости от того, чего именно хочет пользователь. Для того чтобы перейти к этому способу, посетителю сайта необходимо нажать на блок, в заголовке которого находится надпись: «Не знаете, что выбрать?». После чего раскроется блок с вопросами и вариантами ответа на них. Данный блок представлен на рисунке 5.

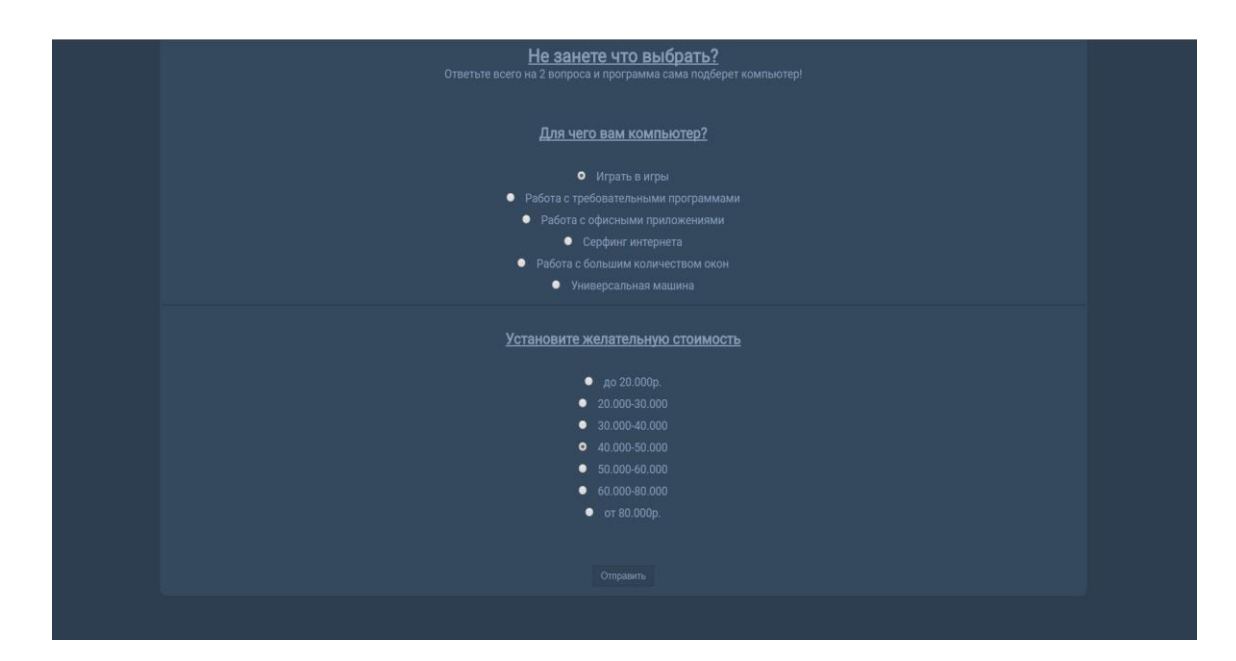

Рисунок 5 – Блок с вопросами и вариантами ответов на них

В блоке имеется 2 вопроса, с разными вариантами ответов. После выбора ответов на вопросы необходимо нажать на кнопку «Отправить», которая располагается ниже.

После нажатия на эту кнопку, вне зависимости от выбора способа подбора, пользователь попадает на новую страницу, вид которой зависит от того, смогла ли программа найти подходящие комплектующие. К примеру, если этого не произошло, то страницу будет выглядеть, как представлено на рисунке 6 и сообщает пользователю о том, что по его запросу нет сведений.

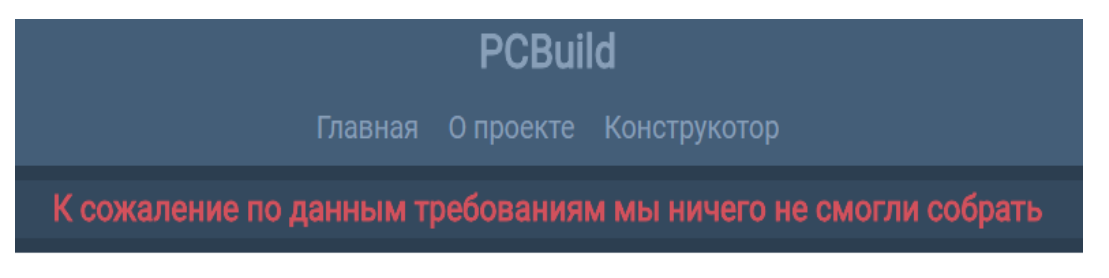

Рисунок 6 – Сборок не найдено

Второй вариант того, как может выглядеть страница, представлен на рисунке 7 и рисунке 8. На рисунках показано, что в базе данных нашлась одна сборка, и комплектация этой сборки расписана на странице.

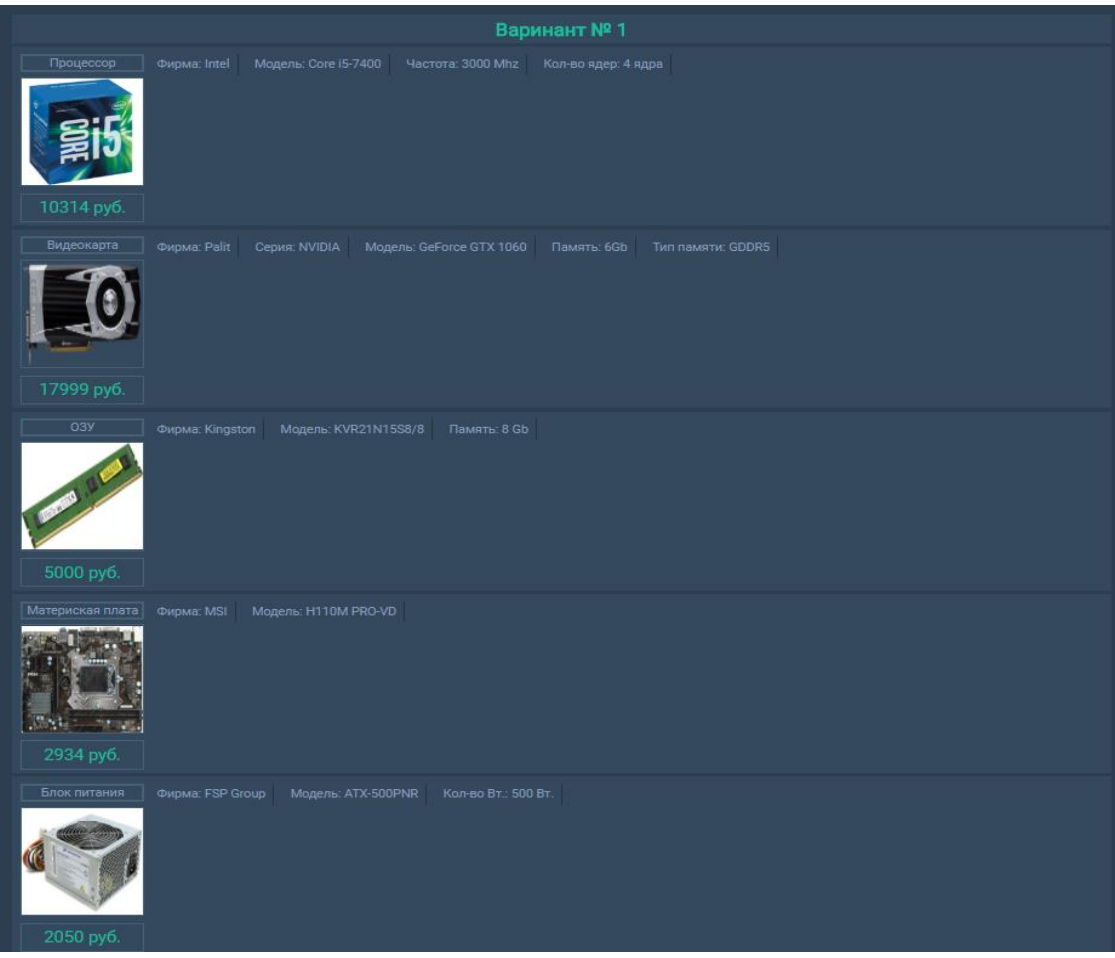

Рисунок 7 – Найдена одна сборка

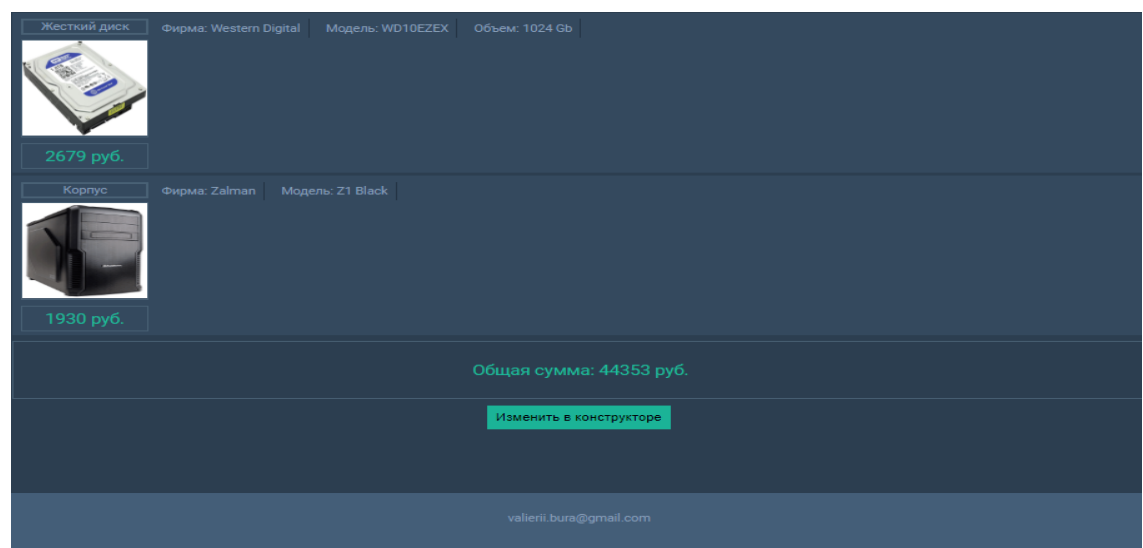

Рисунок 8 – Найдена одна сборка (продолжение)

На рисунке 9 представлен вариант результатов поиска, когда найдено несколько сборок. Сборки перечисляются последовательно с полным

описанием всех комплектующих, с их картинками, характеристиками и ценой. В конце сборки пишется общая сумма всех комплектующих.

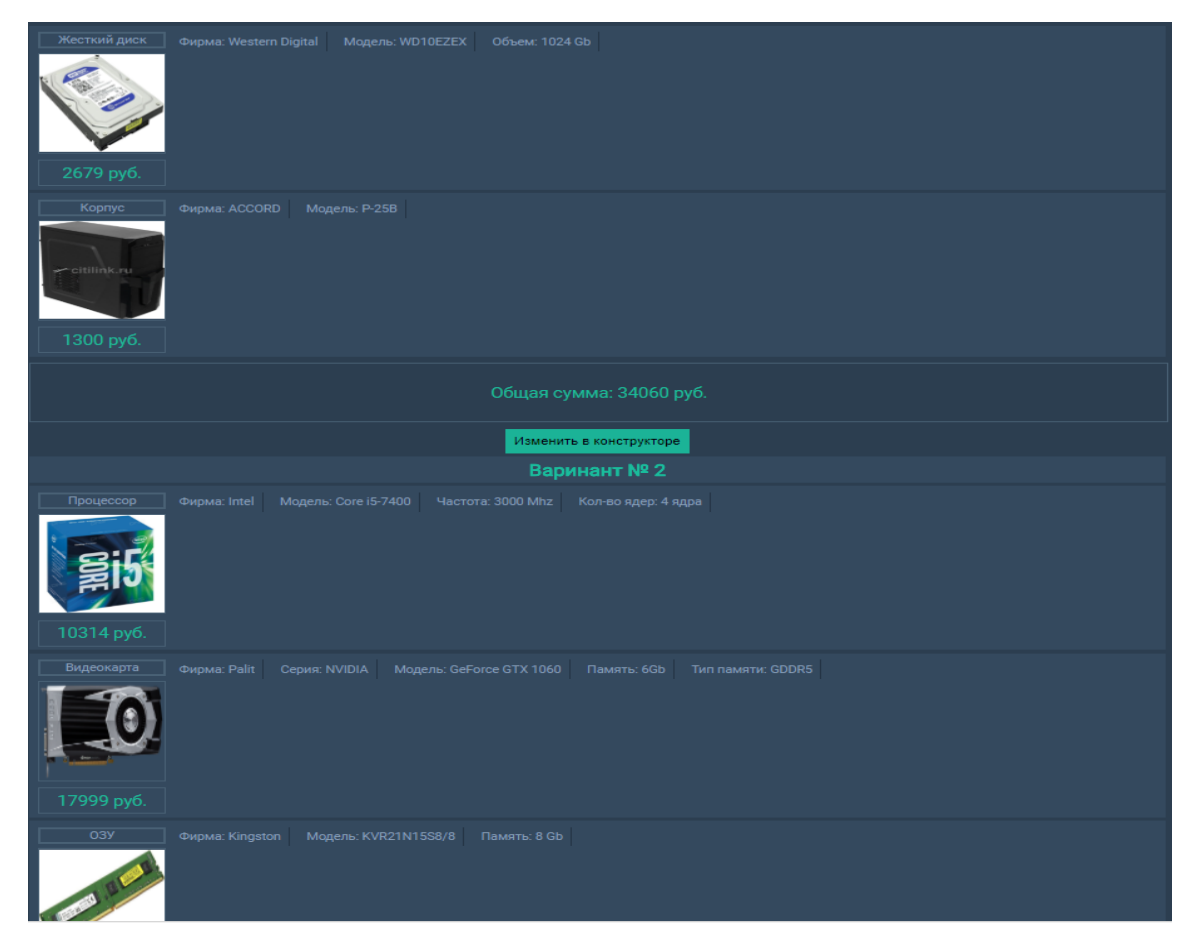

Рисунок 9 – Алгоритм подобрал несколько сборок

Чтобы перейти на окно конструктора, необходимо нажать на советующую ссылку в верхнем меню – «Конструктор». Откроется страница, представленная на рисунке 10.

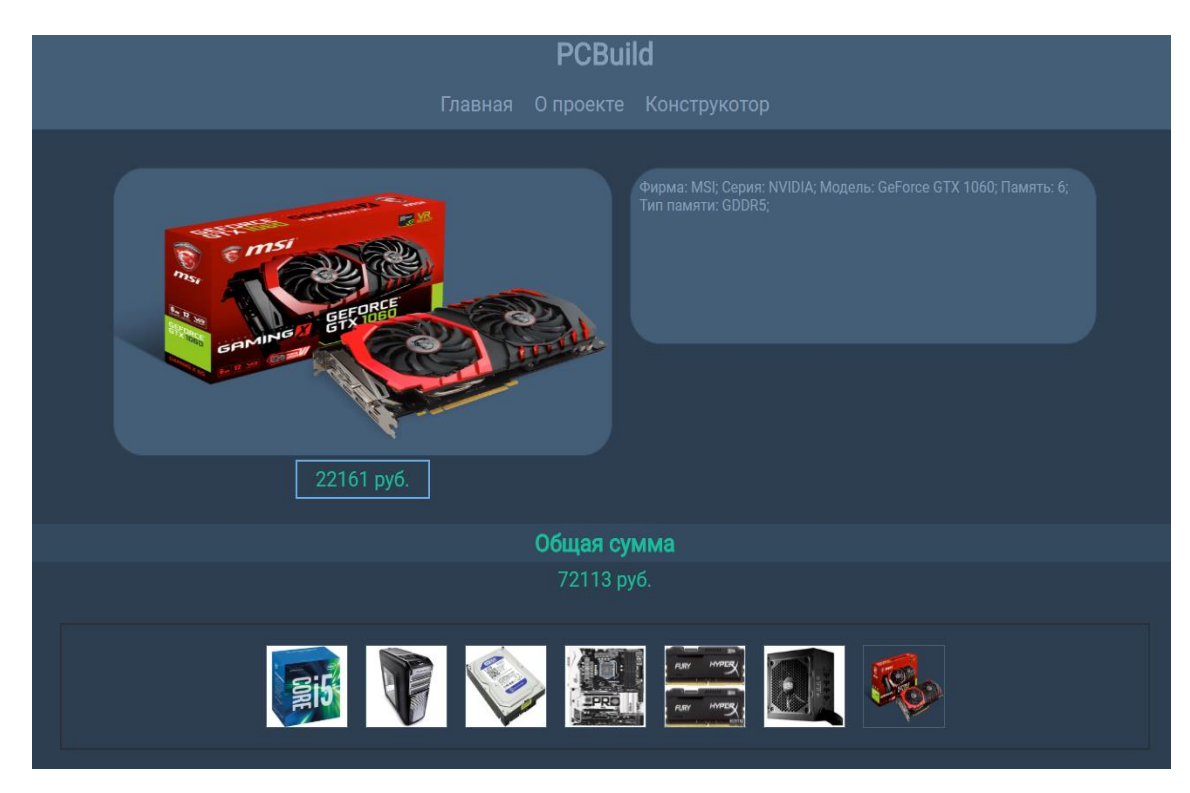

Рисунок 10 – Конструктор

Под верхним меню располагается блок активного, т.е. выбранного в данный момент, комплектующего. Слева находится его изображение, а справа описание характеристик. Ниже изображения располагается цена активного товара.

Ниже и по центру под надписью «общая сумма» располагается суммарное значение цен, всех выбранных конфигураций. Ниже изображения всех выбранных комплектующих, пользователь может переключаться между ними нажатием по изображению левой кнопки мыши, для просмотра их характеристик.

Ниже на странице представлены все имеющиеся комплектующие, на которые он может заменить выбранные до этого. Все товары в сборке подсвечиваются зеленым светом, для наглядности.

30

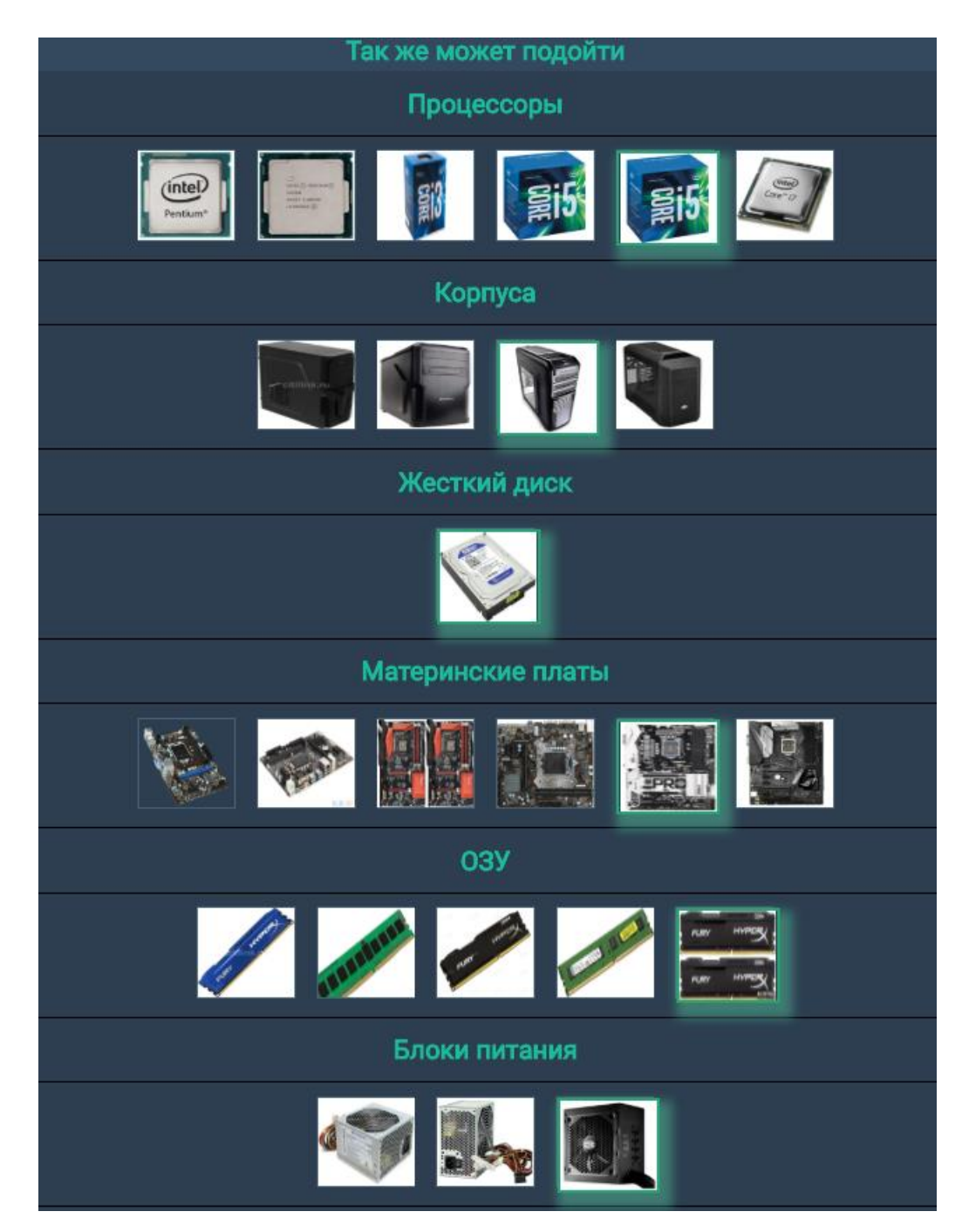

Рисунок 11 - Выбор комплектующего

В случае наведения мышкой на интересующий пользователя товар, высвечивается подсказка с описанием комплектующего.

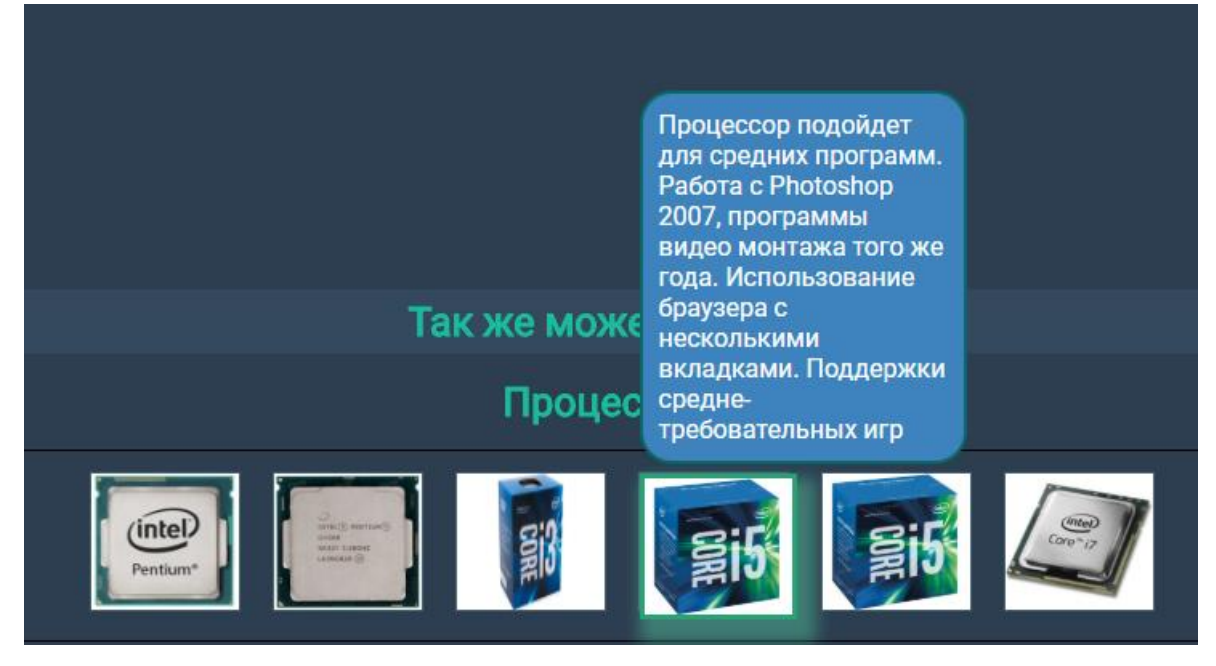

Рисунок 12 - Описание товара

#### ЗАКЛЮЧЕНИЕ

<span id="page-32-0"></span>В процессе выполнения курсовой работы были изучены этапы создания web-приложений, получены навыки работы с языком разметки HTML и каскадной таблицей стиле CSS, с помощью которых были созданы каркасы страниц. Так же были выработаны навыки работы с СУБД MySQL, создание таблиц, первичных ключей. Был изучен язык программирования PHP, и язык SQL-запросов.

На основе полученных знаний было создано web-приложение, которое позволяет пользователю подобрать сборку персонального компьютера двумя способами, либо по его предпочтениям касательно фирм производителей процессора и видеокарт, либо сборка будет подобрана по результатам ответов на представленные вопросы. При втором варианте все сборки, представляются в виде объектов в n-мерном пространстве, где n – это количество вопросов. И самая близкая точка к той что «создал» пользователь - является сборка, наиболее подходящая под его ответы.

### СПИСОК ИСПОЛЬЗОВАННЫХ ИСТОЧНИКОВ

- <span id="page-33-1"></span><span id="page-33-0"></span>1 DNS-Shop – интернет-магазин цифровой и бытовой техники. URL: https://www.dns-shop.ru/configurator (Дата обращения 15.05.2018)
- <span id="page-33-2"></span>2 Hyperpc.ru – Конфигуратор. URL: https://hyperpc.ru/gamingpc/configurator (Дата обращения 15.05.2018)

3 PHPClub - клуб разработчиков PHP. URL: <https://phpclub.ru/mysql/doc/> (Дата обращения 12.12.2017)

- <span id="page-33-3"></span>4 PHP – Manual Руководство. URL: http://php.net/manual/ru/ (Дата обращения: 20.05.2018)
- <span id="page-33-4"></span>5 JavaScript | MDN Руководство по языку JavaScript. URL: https://developer.mozilla.org/ru/docs/Web/JavaScript (Дата обращения 20.05.2018)